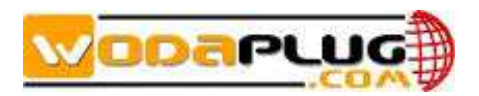

# **Wodaplug GEPON - Návod na základní zapojení sítě:**

WDS1U4PGE/WDS1U8PGE OLT je osazena rozhraním tzv: console managementem ( označeno jako "CONSOLE" RJ45 port a RJ45/DB9 RS232 kabel naleznete v balení) a out band management rozhraním (označeno jako"AUX", RJ45 port). Port console se užívá pro management z PC přímo u zařízení přes hyper terminál. Out-band port (AUX) můžete použít pro vzdálený management. WDS1U4PGE/WDS1U8PGE je vybaven 4/8 PON SFP porty, 4/8 GE uplink SFP combo porty a 4/8 uplink GE RJ45 metalické porty jak je zobrazeno na obrázku níže. Pro podrobnější informace ohledně instalace a managementu prosím přejděte do dokumentů Wodaplug EPON OLT Installation users manual a Wodaplug EPON OLT CLI manual. Pro konfiguraci pomocí Windows management SW čtěte Wodaplug EPON OLT EMS users manual. Ke stažení zde http://www.wodaplug.com/download/EPON/OLT/

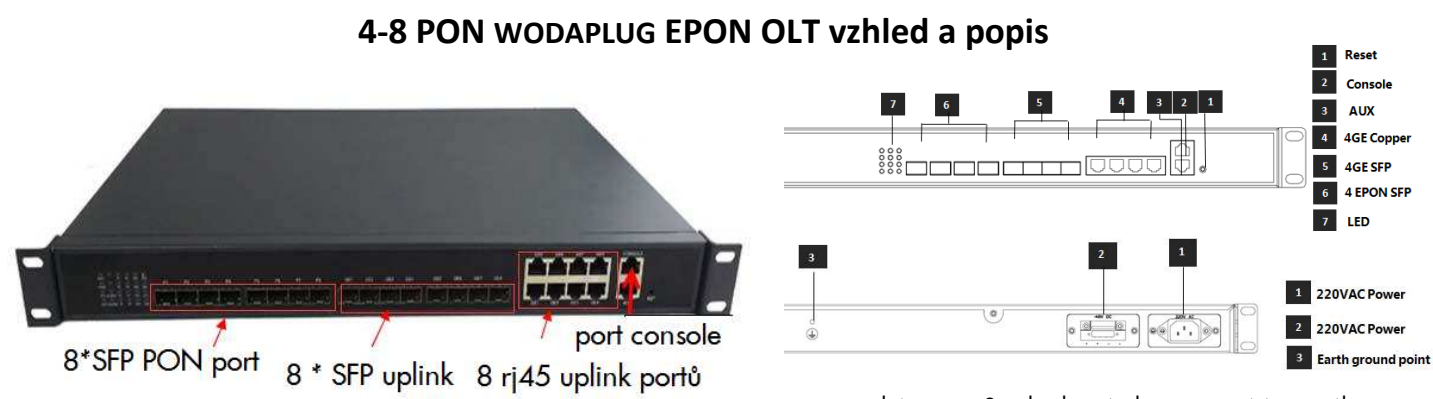

#### zadní strana - 2 redundantní zdroje a zemnící terminál

### (**1**) **Připojení RJ45 a optických uplink portů portů (přívodní porty)**

Nabízejí se dvě možnosti, kterak zapojit zařízení do sítě. Jednou je připojení UTP kabelem (RJ45 konektorem) viz 4/8 uplink GE RJ45 port. Druhou možností je použití optického kabelu a připojení pomocí SFP/LCP modulu k vaší páteřní síti - viz 4/8 SFP GE combo porty.

Na jedné straně je kabel zapojen do uplink ethernet portu přímo do OLT, potom na druhé straně se připojí RJ45 do switche.

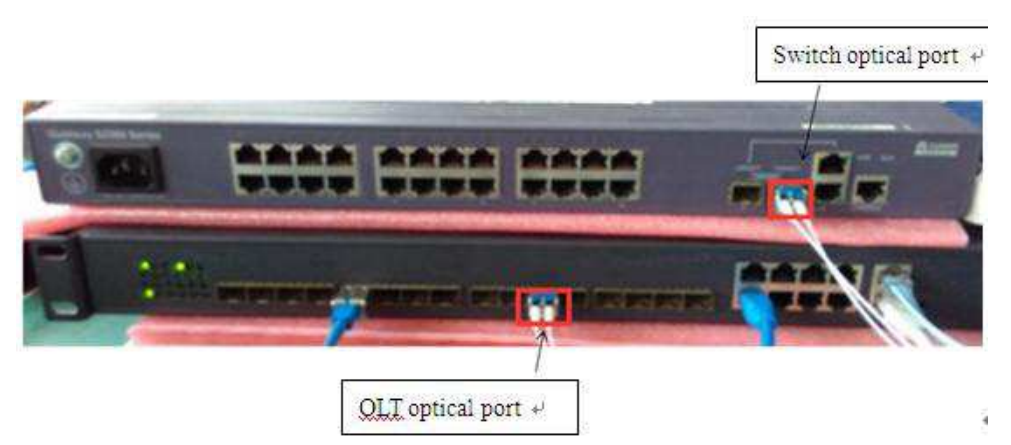

Propojení optickým kabelem SFP/LPC na jedné straně do optického portu OLT jednotky, na druhé straně do optického portu switche. Jak je znázorněno na obrázku, viz shora. SFP moduly mohou být bud optické nebe elektrické, podporované standardy jsou 1000Base-LX (Long wave length), 1000Base-SX (Shortwave length) a 10/100/1000Base-T (Electrical port)

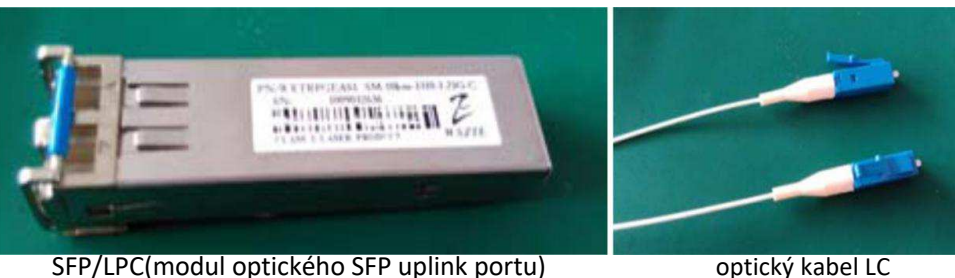

## (**2**) **Připojení PON portů**

Do každého PON portu můžete osadit SFP modul dle standardu standard 1000BASE-PX20+. PON port z OLT připojte do PLC splitterů za použití optických kabelů SC/PC, poté připojte do ONU jednotky, PC a další zařízení připojte přes ONU LAN porty, jak je znázorněno na následujících obrázcích. Maximální rozbočení splittery je 1:64. Ve výchozím nastavení dojde k automatické registraci ONU do systému - není tedy potřeba konfigurace. Před připojením ONU použijte optický měřící přístroj (power meter) a zkontrolujte že signál na vstupu PON portu je v rozsahu dle specifikace zařízení.

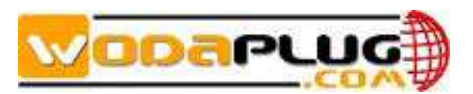

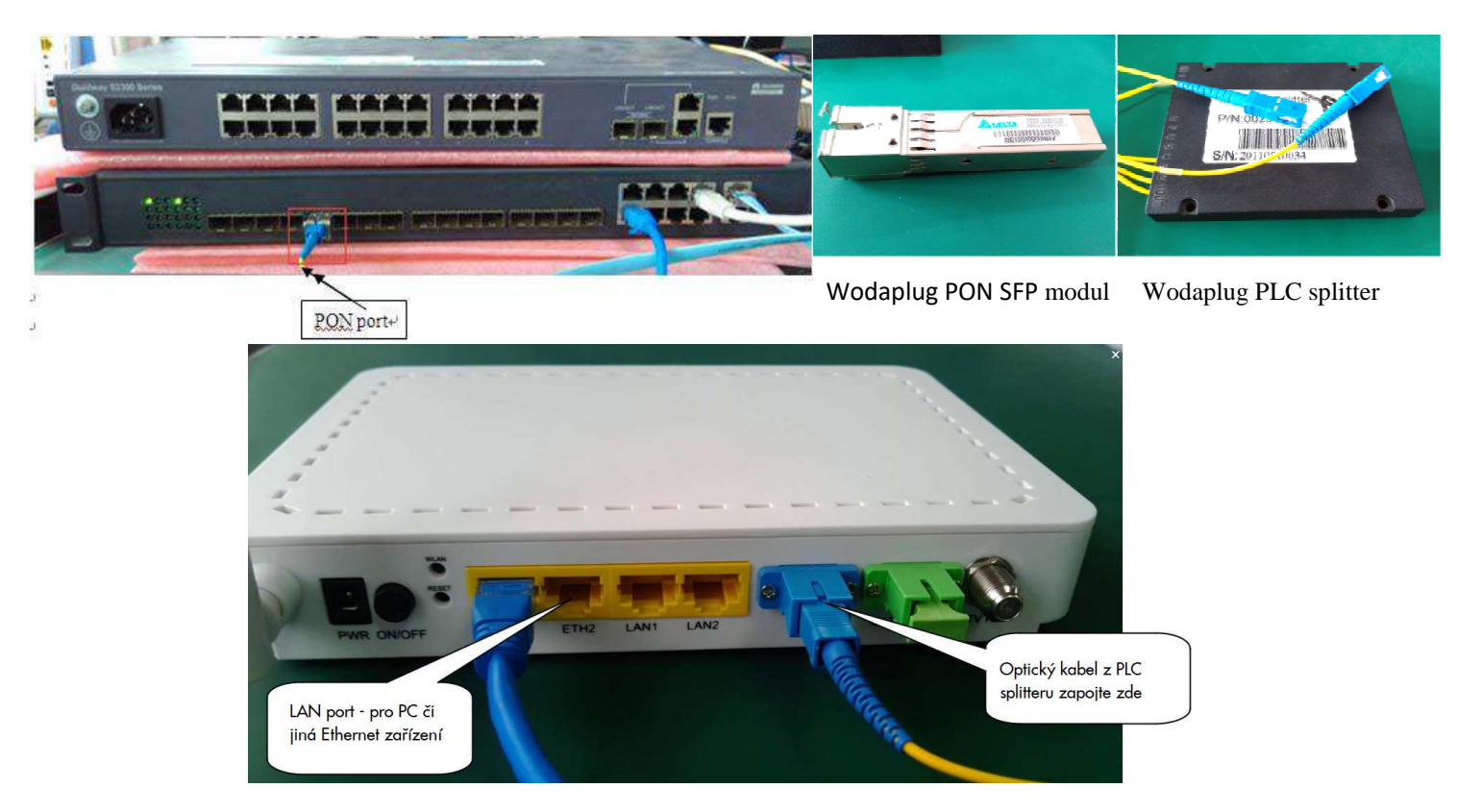

## **( 3 ) Bezpečnostní instrukce**

**POZOR:** Prosím čtěte pečlivě následující pokyny před instalací zařízení:

1. Pozor, jedná se o elektrické zařízení, instalaci by měla provádět osoba technicky znalá při dodržení bezpečnostních opatření.

2. Prosím zkontrolujte, zda zařízení není poškozeno či zničeno, případně kontaktujte servis.

3. Neumísťujte zařízení blízko silného zdroje elektromagnetického rušení, snížili byste silně výkon a dosah systému. Prosím provozujte dle uvedených podmínek provozního prostředí a dle technické specifikace. Určeno k instalaci v technické místnosti v 19ˇracku.

4. Neotvírejte zařízení, neupravujte vnitřek zařízení, nebezpečí poškození a úrazu! Vypněte pokud není používáno.

5. Pracovní prostředí : teplota 0 ºC - 40 ºC , vlhkost prostředí :10% až 90% (nekondezující)

6. Neumísťujte v blízkosti silného zdroje tepla 7. Zkontrolujte zda je správně uzemněno ! Použijte zemnící terminál na zadní straně jednotky.

8. Zabraňte polití vodou nebo vniknutí malých kovových částeček do zařízení!

#### Před instalací si pozorně přečtěte : Wodaplug\_EPON\_OLT\_1U4PGE\_Installation\_User\_Manual-V1\_2\_20151124.pdf

**( 4 ) Výchozí konfigurace a ověření funkčnosti zapojení:** výchozí IP adresa jednotky je 192.168.1.100, výchozí heslo pro CLI je admin/admin a pro SNMP přístup Read: public/Write: private. Nastavení sériové konzole: Bit rate 9600,Data bit 8,parity No,stop bit 1,flow control NO.

OLT pracovní stav - signalizační LED diody - po zapnutí svítí POWER LED, SYS LED bliká cca 1 sec, pokud je připojen uplink, svítí odpovídají LED dioda.

**Kontrola ONU registrace** - EPON systém je v továrním nastavení připraven tak, že pokud je vše správně zapojeno automaticky dojde k spojení mezi OLT s ONU a k registraci ONU. Toto je signalizováno rozsvícením ONU LED diody. Pokud je ONU úspěšně registrovaná, dojde také k rozsvícení "Pn" LED didoy u PON portu na OLT jednotce. Po registraci ONU mohou také za ní připojení koncoví uživatelé začít komunikovat s OLT a přistupovat na síť. Zapojte PC do LAN portu ONU a ověřte, že síť funguje správně například PING či jinými nástroji.

Pokud k registraci nedojde tak použijte optický měřící přístroj (power meter) a zkontrolujte že signál na vstupu PON portu ONU je v rozsahu dle specifikace zařízení! **Management** : Můžete použít PC s terminálem a spojit ho přes dodaný RJ45/DB9 sériový kabel do portu "console", tím získáte přístup do CLI (command line interface) rozhraní OLT jednotky. Druhou možností je použít in-band či out-band RJ45 port (AUX, či GE uplink) a Windows PC s instalovaným Wodaplug EMS software pro centrální síťový management. EMS management může spravovat vaše OLT po té co si jej přidáte do EMS rozhraní. Ikona OLT a jejich PON portů a připojených registrovaných ONU bude zelená a budete moci vstoupit do konfigurace. Také můžete použít TELNET pro spojení s OLT in-band i out-band porty. Pro více informací o konfiguraci prosím čtěte Wodaplug EPON OLT CLI manual. Pro konfiguraci pomocí Windows management SW čtěte Wodaplug EPON OLT EMS users manual. Ke stažení zde http://www.wodaplug.com/download/EPON/OLT/

#### **( 5 ) Kontakt, servis a podpora :**

Wodasign corp. - Tomorrow systems s.r.o. tel +420 257 211 010 Karlštejnská 323 email: info@wodasign.com Ořech 252 25 www.wodaplug.com Praha západ, CZ Děkujeme za zakoupení GEPON produktů Wodaplug, veškeré informace a podporu naleznete na www.wodaplug.com